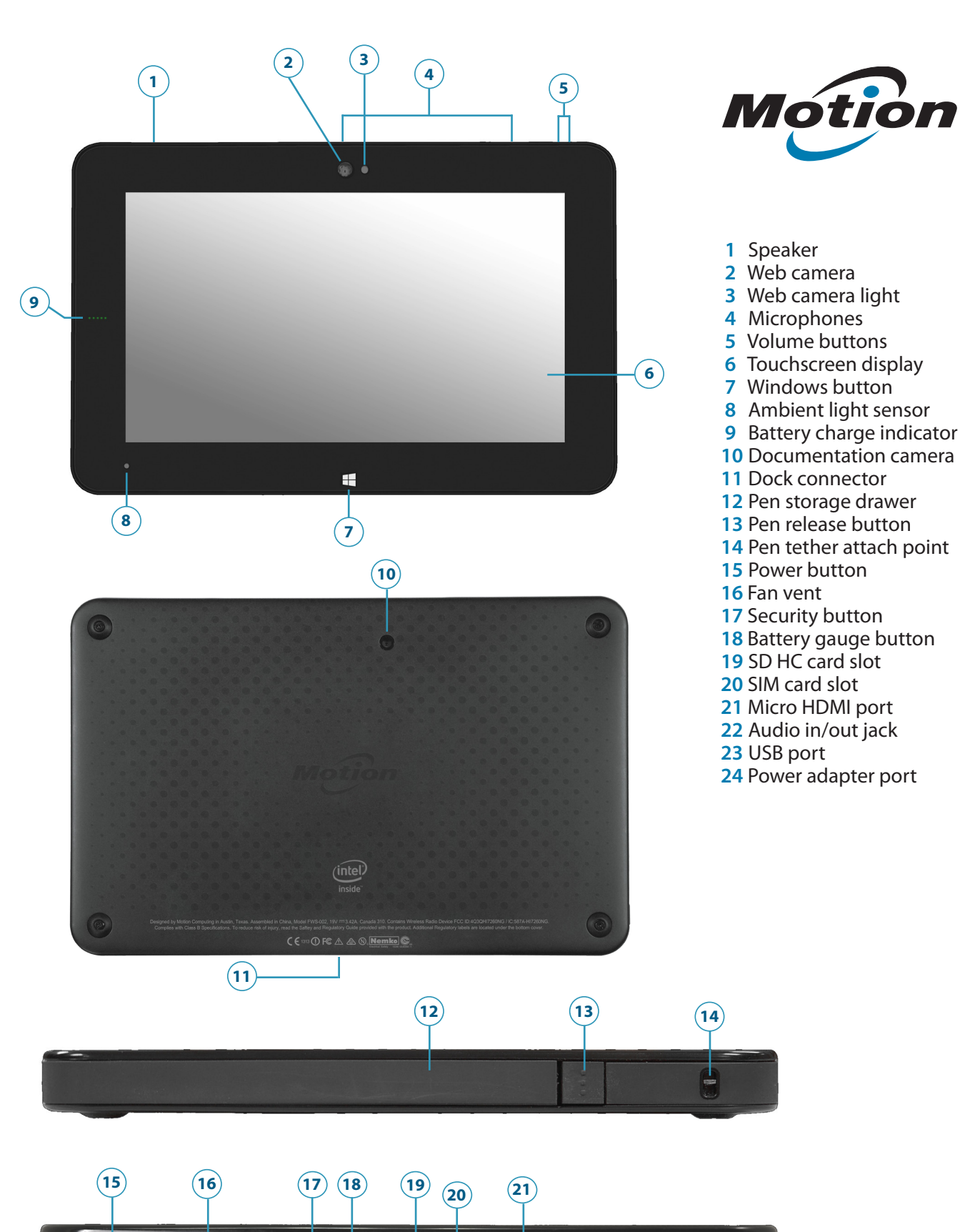

**23 24**

 $\Rightarrow$ 

# Motion CL920 Tablet PC Features • Fonctions • Funktionen • Características • Recursos

 Haut-parleur Webcam

- Voyant de la webcam
- Microphones
- Boutons de volume
- Écran tactile
- Bouton Windows
- Capteur de lumière
- ambiante
- Voyants de charge de la batterie
- Appareil photo
- Connecteur de station d'accueil
- Espace de rangement du stylet
- Bouton d'éjection du stylet Point de fixation du lien du stylet
- Bouton d'alimentation
- Aération du ventilateur
- Bouton de sécurité
- Bouton de charge de la batterie
- Fente pour carte SD HC
- Fente pour carte SIM
- Port pour micro HDMI
- Prise jack entrée/sortie audio
- Port USB
- Port adaptateur secteur
- Lautsprecher
- Webcam
- Webcamlicht
- Mikrofone
- Lautstärketasten
- Touchscreen-Anzeige
- Windows-Taste
- Umgebungslichtsensor
- Akkuladungs-LEDs
- Dokumentationskamera
- Docking-Anschluss
- Stiftschacht
- Stiftfreigabetaste
- Befestigung der Stift- Haltevorrichtung
- Netzschalter
- Lüftungsschlitz
- Sicherheitstaste
- Akkuanzeigetaste
- SDHC-Kartensteckplatz
- SIM-Kartensteckplatz
- Mikro-HDMI-Anschluss
- Audioeingang/-ausgang
- USB-Anschluss
- Netzadapteranschluss
- Altavoz
- Cámara web
- Luz de cámara web
- Micrófonos
- Botones de volumen
- Pantalla táctil
- Botón Windows
- Sensor de luz ambiental
- Luces del indicador de carga de la batería
- Cámara de documentación
- Conector de base
- Compartimento de almacenamiento del lápiz
- Botón de extracción del lápiz
- Punto de unión del cordón del lápiz
- Botón de encendido
- Orificio de ventilación
- Botón de seguridad
- Botón de indicador de batería
- Ranura para tarjetas SD HC
- Ranura para tarjetas SIM
- Puerto Micro HDMI
- Conector de entrada y salida de audio
- Puerto USB
- Puerto del adaptador de alimentación
- Alto-falante
- Webcam
- Luz da webcam
- Microfones
- Botões de volume
- Tela sensível ao toque
- Botão do Windows
- Sensor de luz ambiente
- Luzes indicadoras de carga da bateria
- Câmera de documentação
- Conector de encaixe
- Compartimento de armazenamento da caneta
- Botão de liberação da caneta
- Ponto de amarração do cordão da caneta
- Botão de energia
- Abertura de ventilação
- Botão de segurança
- Botão indicador da bateria
- Slot do cartão SD HC
- Slot do cartão SIM
- Porta micro HDMI
- Conector para entrada/ saída de áudio
- Porta USB
- Porta do adaptador de energia

- 
- 
- 
- 

 Speaker Web camera Web camera light Microphones Volume buttons Touchscreen display Windows button Ambient light sensor

Battery charge indicator lights

**User documentation: <http://www.motioncomputing.com/us/support/userdocs> Documentation de l'utilisateur : <http://www.motioncomputing.com/fr/support/userdocs> Benutzerdokumentation: <http://www.motioncomputing.com/de/support/userdocs> Documentación de usuario: <http://www.motioncomputing.com/es/support/userdocs> Documentação do usuário: <http://www.motioncomputing.com/pt/support/userdocs>**

• Depuis la zone de notification Windows, touchez l'indicateur d'alimentation, qui apparaît de façon

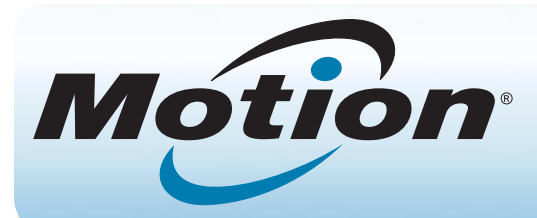

# Guide de démarrage de la tablette PC Motion® CL920

### **Mise sous/hors tension**

Appuyez sur le bouton de sécurité sur le côté gauche de la tablette PC CL920.

Vous pouvez arrêter votre tablette CL920 depuis Windows® . Ouvrez le menu Démarrer et appuyez sur **Arrêter**. Si Windows ne répond pas, vous pouvez forcer l'arrêt de la tablette PC en appuyant sur le bouton de mise sous tension pendant environ cinq secondes.

# **Veille**

Placez votre CL920 en mode veille lorsque vous partez quelques instants afin d'économiser la charge de votre batterie. À votre retour, la tablette PC reprend rapidement son activité et votre bureau est tel que vous l'avez laissé.

Pour mettre la tablette PC en mode veille, appuyez et relâchez le bouton de mise sous tension. Pour sortir la tablette PC du mode veille, appuyez de nouveau sur le bouton de mise sous tension.

**Remarque** Le bouton de mise sous tension clignote en mode veille.

# **Verrouillage et déverrouillage**

Pour verrouiller et déverrouiller votre CL920, appuyez sur le bouton Sécurité situé du côté gauche de la tablette PC.

# **Utilisation du stylet**

Une différence majeure entre les PC traditionnels et les tablettes PC est que vous pouvez fréquemment remplacer la souris et le clavier par un simple stylet numériseur. Le stylet de la tablette CL920 dispose d'une extrémité sensible à la pression et d'un bouton de fonction. Appuyer sur le bouton de fonction équivaut à faire un clic droit avec la souris.

- **OU**
- différente selon
- que la tablette PC est branchée au secteur ou fonctionne sur batterie.
- Si la tablette PC est branchée, touchez l'icône en forme de prise.
- Si la tablette PC fonctionne sur la batterie, touchez l'icône.  $\square$

# **Utilisation de la fonction tactile**

Votre tablette CL920 est équipée de la fonction tactile 10 doigts, ce qui signifie que vous pouvez utiliser vos doigts pour sélectionner des éléments et ouvrir des fichiers, faire un zoom avant ou arrière, faire défiler l'affichage dans le navigateur et les documents et bien plus encore.

La fonction tactile fonctionne comme une souris. Touchez pour sélectionner un élément et touchez deux fois pour l'ouvrir.

**Conseil** Pour ouvrir un menu contextuel par le toucher, appuyez avec votre doigt sur l'écran jusqu'à ce qu'un cercle apparaisse, soulevez ensuite votre doigt : le menu contextuel apparaît.

> • Lorsque vous utilisez le haut débit mobile, réduisez la fréquence de mise à jour de la messagerie et des autres applications Internet de la tablette CL920, en la définissant sur par exemple, toutes les

Si vous avez la sensation que l'écran tactile ne répond pas comme vous le souhaitez ou si la tablette commence à répondre à la saisie tactile de manière erratique, vous pouvez régler la saisie tactile en reconfigurant le système tactile à son état optimal. Pour lancer l'application, ouvrez le Motion Dashboard et appuyez sur **Stylet & Tablette** puis sur **Paramètres de la fonction tactile**.

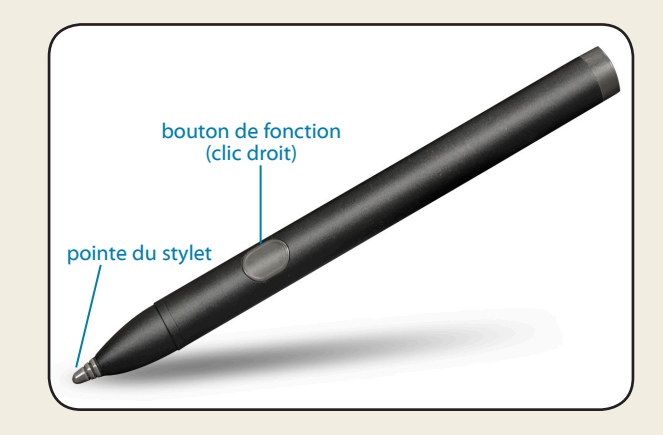

# **Vérification de la charge de la batterie**

Vous pouvez vérifier la charge de la batterie restante dans votre tablette CL920 de plusieurs manières : •• Ouvrez Motion Dashboard, appuyez sur **Alimentation** et observez la valeur sous **Charge restante**.

Les cinq voyants à l'avant de la batterie de la tablette PC indiquent aussi le niveau de charge actuel de la batterie, d'un voyant vert allumé (≤ 20 % de charge) à cinq voyants verts allumés (81% à 100% de charge). Appuyez sur le bouton de charge de la batterie du côté gauche de la tablette PC pour voir le niveau de charge restante.

Lorsque la tablette est branchée, le bouton de charge de la batterie s'allume.

**La couleur verte indique que la batterie est complètement chargée.** La couleur orange indique que la batterie est en cours de charge.  $\circ$  . bouton de charge de la batterievoyants de charge de la batterie œ

# Conseils concernant la batterie

•• Utilisez l'alimentation secteur autant que possible. Si la tablette CL920 est branchée, la batterie se

• Réglez la luminosité de l'affichage de sorte qu'elle se réduise automatiquement après un certain

- charge au cours de l'utilisation.
- Mettez votre tablette PC en mode veille si vous ne l'utilisez pas.
- Arrêtez l'ensemble des applications et des processus inutiles en arrière-plan.
- •• Lorsque la tablette n'est pas utilisée, désactivez les adaptateurs sans fil à l'aide des paramètres **Sans fil** du Motion Dashboard.
- nombre de minutes d'inactivité dans les paramètres **Écran** de Motion Dashboard.
- demi-heures ou plus.
- Désactivez la bande large mobile lorsque vous savez qu'un signal n'est pas disponible.
- batterie jusqu'à ce que le niveau de charge de la batterie descende en dessous de 20 %.

•• Entretenez votre batterie une fois par mois. Pour l'entretenir, faites fonctionner la tablette PC sur

## **Saisir du texte dans le panneau de saisie ou sur le clavier à l'écran**

Selon vos besoins, vous pouvez utiliser différentes méthodes pour saisir du texte avec votre CL920. Vous pouvez saisir du texte soit en écrivant sur un pavé virtuel (appelé pavé d'écriture), soit en appuyant sur les caractères du clavier visuel.

La CL920 est équipée du Wi-Fi® et du Bluetooth® intégrés. Votre tablette PC peut aussi être équipée du haut débit mobile. Pour configurer des réseaux sans fil, suivez les instructions suivantes :

### **Configuration sans fil**

### **Étape 4. Configurer le haut débit mobile avec le GPS (en option)**

Si vous avez acheté votre CL920 avec le module hautdébit mobile optionnel, vous pouvez vous connecter à des réseaux de téléphonie mobile à haut-débit dans le monde entier. Avec le module haut débit mobile et un forfait Internet souscrit auprès d'un ou plusieurs opérateurs de téléphonie mobile, vous disposerez d'un accès complet à Internet.

**Remarque** Avant de vous connecter à un réseau haut débit mobile, vous devez avoir un compte actif auprès d'un opérateur de téléphonie mobile et obtenir une carte SIM pour un accès haut débit mobile.

### **Configuration du haut-débit mobile :**

- 1. Start Skylight. Dans le menu Démarrer, sélectionnez **Tous les programmes > Sierra Wireless > Skylight > Skylight**.
- 2. Appuyez sur le bouton Connexion pour vous connecter à vos réseaux sans fil.
	- **Remarque** Si vous avez acquis une CL920 avec option Haut débit mobile avec module GPS ou module GPS discret, votre tablette dispose de fonctionnalités GPS. Vous pouvez l'utiliser avec votre application de cartographie préférée pour localiser votre position actuelle et votre destination. Veuillez vous référer au *Guide de l'utilisateur* pour toute information complémentaire.

**Astuce** Utilisez l'application de reconnaissance d'écriture pour préparer la CL920 à reconnaître votre style d'écriture Pour démarrer l'application, ouvrez Motion Dashboard, appuyez sur **Stylet et tablette, Stylet et périphériques d'entrée**, et sur l'onglet **Écriture manuscrite**.

- 1. Dans la zone de notification, appuyez sur l'icône Bluetooth et sélectionnez **Ajouter un périphérique**.
- 2. Vérifiez que le périphérique Bluetooth est détectable en lisant les instructions du fabricant du périphérique Bluetooth. Lorsqu'un périphérique Bluetooth est détectable, il est visible pour les autres périphériques Bluetooth à proximité.
- 3. Sélectionnez le périphérique Bluetooth désiré dans la liste des périphériques disponibles.
- 4. Suivez les instructions à l'écran.
- **Astuce** Pour rendre la CL920 visible par d'autres périphériques, appuyez sur l'icône **Bluetooth**, puis sélectionnez **Ouvrir les paramètres**. Dans l'onglet **Options**, sélectionnez **Autoriser les périphériques Bluetooth à se connecter à cet ordinateur**.

### **Vous avez plusieurs possibilités pour ouvrir le panneau de saisie :**

•• Appuyez à l'endroit où vous souhaitez entrer du texte ; sur une zone de texte, par exemple. Touchez ensuite l'icône du panneau de saisie.

 $\overline{\mathscr{U}}$ 

 **OU**

• Touchez l'onglet du panneau de saisie sur le bord gauche de l'écran.

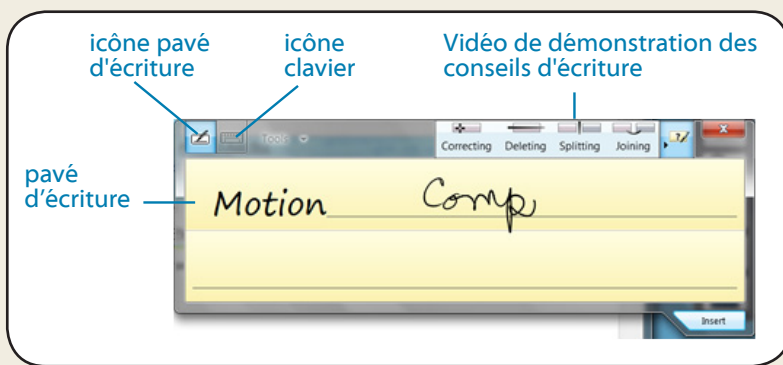

Appuyez sur l'icône du clavier sur le panneau de saisie pour ouvrir le clavier visuel.

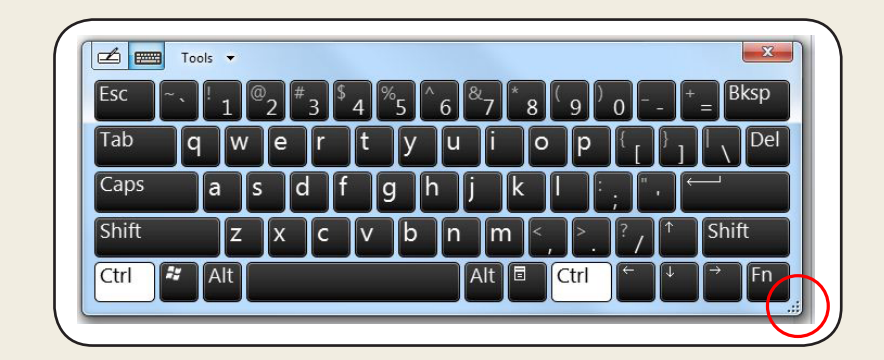

**Astuce** Redimensionnez le clavier en faisant glisser la poignée en bas à droite du clavier.

### **Étape 1. Activez la fonction sans fil depuis Motion Dashboard**

- 1. Dans la barre des tâches, appuyez sur l'icône du Motion Dashboard.
- 2. Appuyez sur **Sans fil**.
- 3. Activez les réseaux sans fil disponibles souhaités :
- •• **Fonction interne sans fil Bluetooth**
- **Fonction interne sans fil 802.11**
- •• **Haut-débit mobile avec GPS**
- **Conseil** Si le haut-débit mobile n'est pas répertorié, votre CL920 n'est pas équipée d'un module haut-débit mobile.

### **Étape 3. Configuration du Wi-Fi**

- 1. Dans la zone de notification Windows, appuyez sur l'icône de réseau sans fil. **[1]**
- 2. Sélectionnez un réseau sans fil dans la liste des réseaux disponibles.

### **Étape 2. Configuration de la fonction Bluetooth**

Votre CL920 dispose d'un adaptateur Bluetooth intégré servant à connecter d'autres périphériques Bluetooth.

### **Pour ajouter un périphérique Bluetooth :**

1. Appuyez sur l'icône de l'appareil photo  $\overline{O}$  dans la barre des tâches de Windows

### **Motion Dashboard**

Motion Dashboard constitue une manière pratique de modifier les paramètres courants de la tablette.

**Pour ouvrir Motion Dashboard :**

• Touchez l'icône Motion Dashboard dans la barre des tâches Windows.

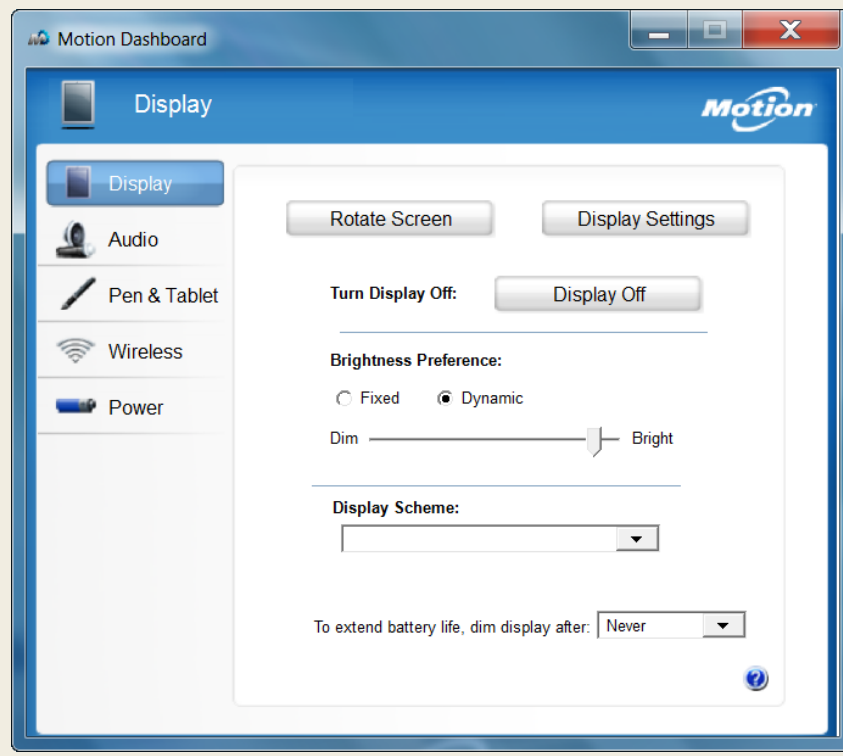

# **Utilisation de la webcam**

Votre CL920 est également équipée d'une webcam de 1,3 mégapixels qui prend en charge les images en couleur et la diffusion vidéo. La webcam est située sur l'avant de la tablette PC, dans la zone centrale supérieure.

Si vous souhaitez utiliser Skype™ avec votre Webcam, dans le menu Démarrer, sélectionnez **Tous les programmes > Skype > Skype**.

### **Pour démarrer la webcam :**

Suivez les instructions à l'écran pour utiliser le logiciel de la Webcam de votre

choix.

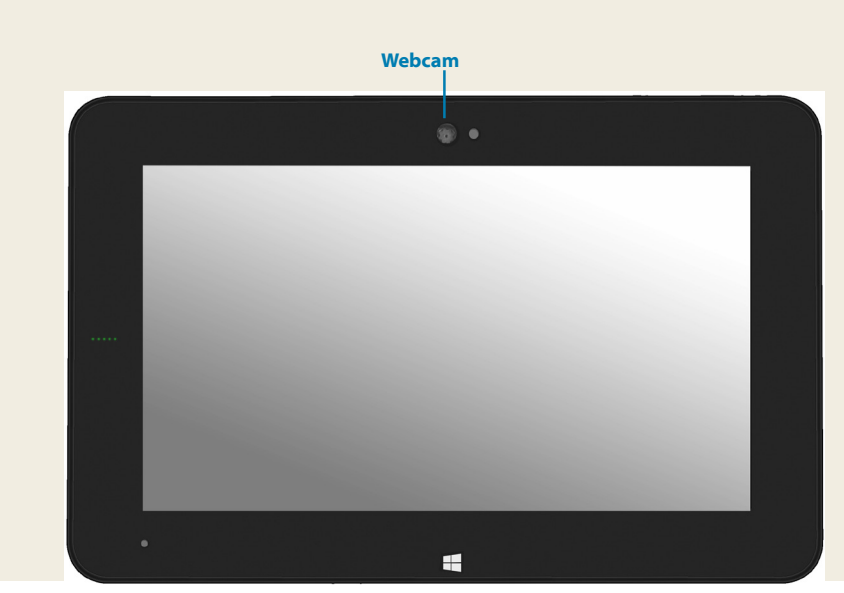

**Appareil photo**

Le tableau suivant répertorie certaines des tâches que vous pouvez accomplir à l'aide de Motion Dashboard.

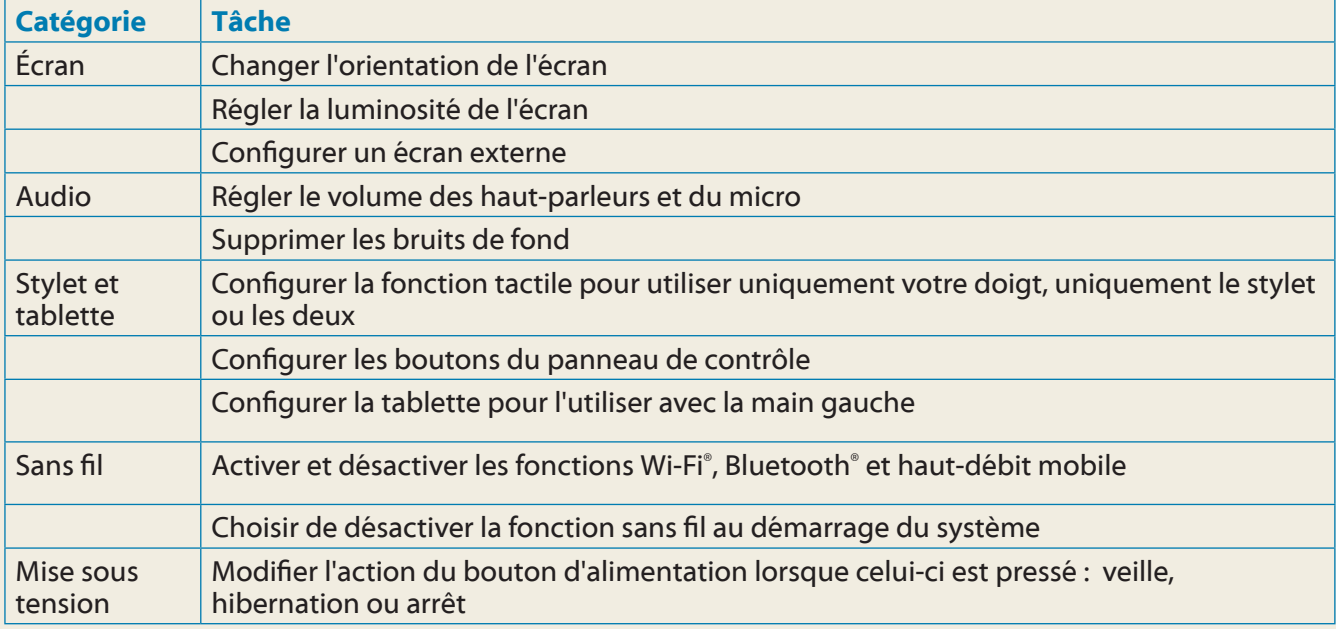

# **Utilisation de l'appareil photo**

Votre CL920 est équipé d'un appareil photo auto-focus de 5 mégapixels intégré. Cet appareil photo vous permet de prendre des photos et de les enregistrer sur votre tablette PC. La lentille de l'appareil photo se trouve à l'arrière de la tablette.

### **Pour prendre une photo :**

- pour activer Motion SnapWorks.
- 
- 

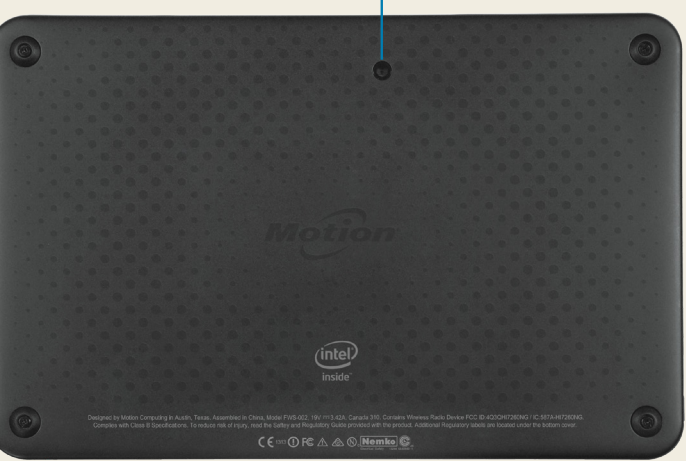

2. Tenez l'appareil photo droit et pointez vers l'objet avec l'objectif.

3. Appuyez de nouveau sur l'icône de l'appareil photo **o** pour prendre une photo.

Copyright © 2014 Motion Computing, Inc. Tous droits réservés. Motion Computing et Motion sont des marques déposées de Motion Computing, Inc. aux États-Unis et dans d'autres pays. Toutes les autres marques commerciales appartiennent à leurs propriétaires respectifs. Microsoft, Windows et Windows Journal sont des marques commerciales ou des marques déposées de la société Microsoft Corporation aux États-Unis et/ou dans d'autres pays.

PN 024-02-0486-A01

## **Conseils**

- Vous pouvez modifier les paramètres gaucher/droitier. Depuis la catégorie **Stylet et tablette** de Motion Dashboard, touchez **Réglages de la tablette PC**, touchez **l'onglet Autre**, puis touchez **Gaucher**.
- Vous pouvez ouvrir des éléments en touchant une fois (au lieu de deux), et sélectionner un élément en pointant dessus. Depuis le Panneau de configuration, touchez **Options des dossiers** puis **Ouvrir les éléments en un clic (sélection par pointage)**.

Profitez au mieux de votre CL920 en suivant ces conseils.

### Conseils relatifs au stylet et à la fonction tactile

### Conseils généraux

- Utilisez uniquement le stylet CL920 ou votre doigt sur l'écran. La tablette PC ne réagit pas aux autres types de stylo ou stylet.
- Lorsque vous attachez le lien du stylet, glissez l'une des extrémités du lien dans le trou situé à l'extrémité du stylet, puis tirez le stylet à travers la boucle jusqu'à ce qu'elle soit serrée. Puis, glissez l'autre extrémité du lien à travers le point d'attache et tirez le stylet à travers la boucle jusqu'à ce qu'elle soit serrée.
- Lorsque vous n'utilisez pas le stylet, rangez-le dans l'espace de rangement du stylet. Pour ranger le stylet, appuyez sur le bouton de déverrouillage du stylet et insérez-le dans la baie de stockage du stylet, pointe en bas. Pour retirer le stylet, appuyez sur le bouton de déverrouillage de stylet et retirez-le en le tirant vers le haut et en dehors de la baie de stockage.
- Les traces de doigts et la plupart des taches peuvent être éliminées de la surface de l'écran à l'aide du chiffon doux fourni.
- Le numéro de série de la CL920 se trouve dans le menu Démarrer. Sélectionnez **Ordinateur**, faites un clic droit et sélectionnez **Propriétés**. Le numéro de série est affiché à côté du numéro de modèle.

# **En savoir plus**

Pour plus d'informations sur votre tablette PC, reportez-vous au *Guide de l'utilisateur CL920*

disponible ici :

**[http://www.motioncomputing.com/fr/](http://www.motioncomputing.com/fr/support/userdocs) [support/userdocs](http://www.motioncomputing.com/fr/support/userdocs)**.

En plus de notre documentation, notre site Web contient les informations suivantes :

- 
- 
- -
- 

•• **[Assistance Motion](http://www.motioncomputing.com/fr/support)**

**[Base de connaissances Motion](http://support.motioncomputing.com/kb/)** 

•• **[Vidéos de formation gratuites en ligne](http://www.motioncomputing.com/us/support/products/r12-series#video)**

•• **Accessoires de l[a CL920](http://www.motioncomputing.com/fr/products/rugged-tablets/cl920#prod_acc)**

•• **[Logiciels pour la tablette PC CL920](http://www.motioncomputing.com/fr/products/rugged-tablets/cl920#prod_specs)**

Pour plus d'accessoires, allez à l'adresse [http://www.motioncomputing.com/fr/products/rugged-tablets/](http://www.motioncomputing.com/fr/products/rugged-tablets/CL920#prod_acc)CL920#prod\_acc Weiteres Zubehör finden Sie unter http://www.[motioncomputing.com/de/products/rugged-tablets/](http://www.motioncomputing.com/de/products/rugged-tablets/CL920#prod_acc)CL920#prod\_acc Para obtener más accesorios, visite [http://www.motioncomputing.com/es/products/rugged-tablets/](http://www.motioncomputing.com/es/products/rugged-tablets/CL920#prod_acc)CL920#prod\_acc Para obter mais acessórios, acesse [http://www.motioncomputing.com/pt/products/rugged-tablets/CL920](http://www.motioncomputing.com/pt/products/rugged-tablets/CL920#prod_acc)#prod\_acc

For more accessories, go to <http://www.motioncomputing.com/us/products/rugged-tablets/CL920#accessories>

### Caution • Précaution • Achtung • Precaución • Atenção

- Read the Safety and Regulatory Guide before starting the tablet.
- •• Lisez le *Guide des conseils de sécurité et réglementations* avant de démarrer la tablette.
- •• Lesen Sie das *Sicherheits- und Vorschriftshandbuch*, bevor Sie den Tablet PC starten.
- •• Lea la *Guía de seguridad y normativa* antes de empezar a utilizar el tablet.
- Leia o Guia Regulatório e de Segurança antes de iniciar o tablet.